## **Msi N1996 Graphics Card Drivers Win7**

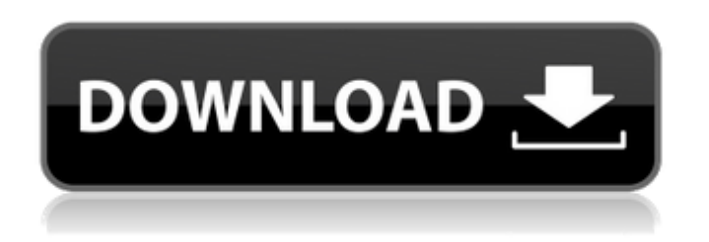

Now, you need to find the graphics driver file that is right for your motherboard and graphics card combination. For example, ATI Catalyst 13.1 Beta 2 for Linux on x86 can be downloaded from ATI. The graphics card driver must be updated manually, you should know which driver version for your graphics card from the hardware manufacturer's website. This will not be recognized by windows 8.1 automatically. Do not wait for the update to be completed, it might take many hours. If you want to make it work more smoothly, you can follow the automatic update methods below: Open up the device

manager window in the control panel and connect the video card and wait for the message to appear "Driver is ready" or the loading icon to stop spinning and then update your driver. WARNING: It is recommended that you ensure that you know what you are doing before installing any drivers. This is a highly technical section and you are advised to seek advice from a qualified professional. The graphics drivers for AMD graphics cards have been built into Windows 10. For Windows 7, click Start then type device manager in the search bar and hit enter. Find Graphics and click Properties to open it. Click "Update Driver" and follow the instructions. The Dxdiag utility will automatically detect if there is a graphics driver running on your computer. If there are no problems, it will say "Driver is ready". If Dxdiag detects a missing driver, it will ask you to install it. To see the correct driver for your

motherboard and video card, you can take

a look at the MSI motherboard drivers page. There you will find a complete list of all the drivers MSI has released for their motherboards.

## **Msi N1996 Graphics Card Drivers Win7**

With Windows 10, theres a new commandline tool called DISM. It can be used to update your graphics driver by redownloading the driver and applying it to your computer. To do this, type the following command: The reason you need to run DISM /Online /Cleanup-Image /RestoreHealth first is that certain invalid drivers cause the Windows bootloader to crash. If you dont do this, Windows might start up with a blank screen. Your GPU should be working fine now! But thats only half the battle. You also need to tell Windows how to launch video applications. A common way to do this is with the video card application, like Microsofts Control

Panel or Nvidia Control Panel. Some, but not all, modern video cards come with a driver included with the card. What if your motherboard does not offer a motherboard driver disk, or you have lost it? See this.Here is a way to tell what motherboard's drivers you need for Windows 10 without having to manually collect them. This method is much faster and more accurate than the Windows Device Manager. First we need to identify the motherboard's hardware ID, which is part of the motherboard's description. The Hardware ID is printed as a string of hexadecimal digits, usually in a triplet of digits with a leading "0x" (e.g. 0x000a). From your collection of drivers, select a driver for the hardware ID. For example, the ATI Chipset driver should work for the Hard Disk Controller device ID 0x0002. When you have selected the right driver, click the Start, and select the Device Manager. 5ec8ef588b

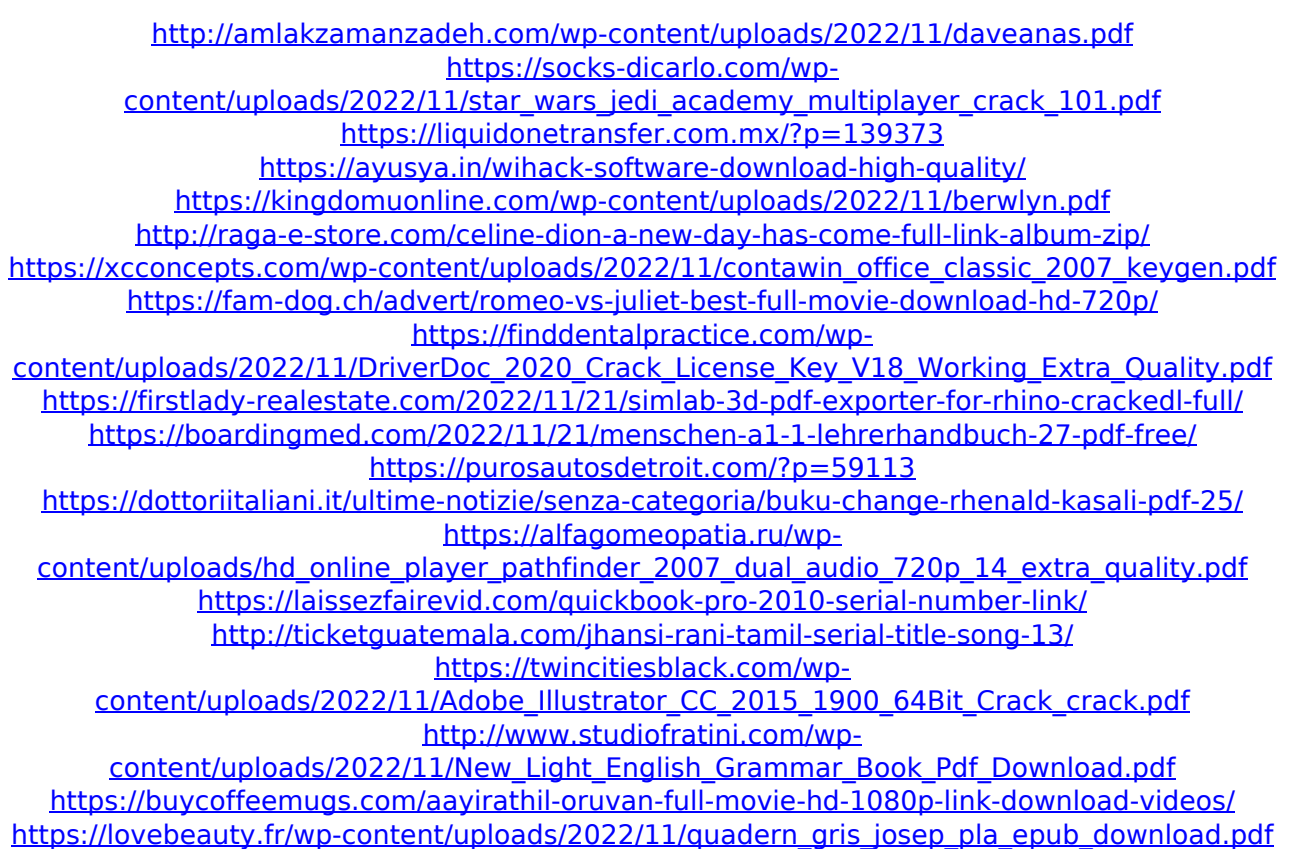